# **Installation Of GSM Motor Control Manual**

# **How to install the GSM Motor Control To Your Existing Starter**

- 1. In GSM Motor Control Board 1 St relay is Start relay, 2 nd Relay is Stop Relay .
- 2. Connect Start Relay NO Contact in parallel to Start Button
- 3. Disconnect any one side of Stop Button as per Diagram Given Below
- 4. Connect in series as Per diagram To Normaly Closed

#### Operation

- If you send SMS as ON then Relay RLY1 wii go ON for 5 secs.Now the START button of Motor is pressed & Pump will go On ,as the Circuit is closed.
- If you send SMS as OFF ,then RLY2 Will Go On for 5 Sec Then NC will be Open & Pump Will Go Off (Circuit Open)

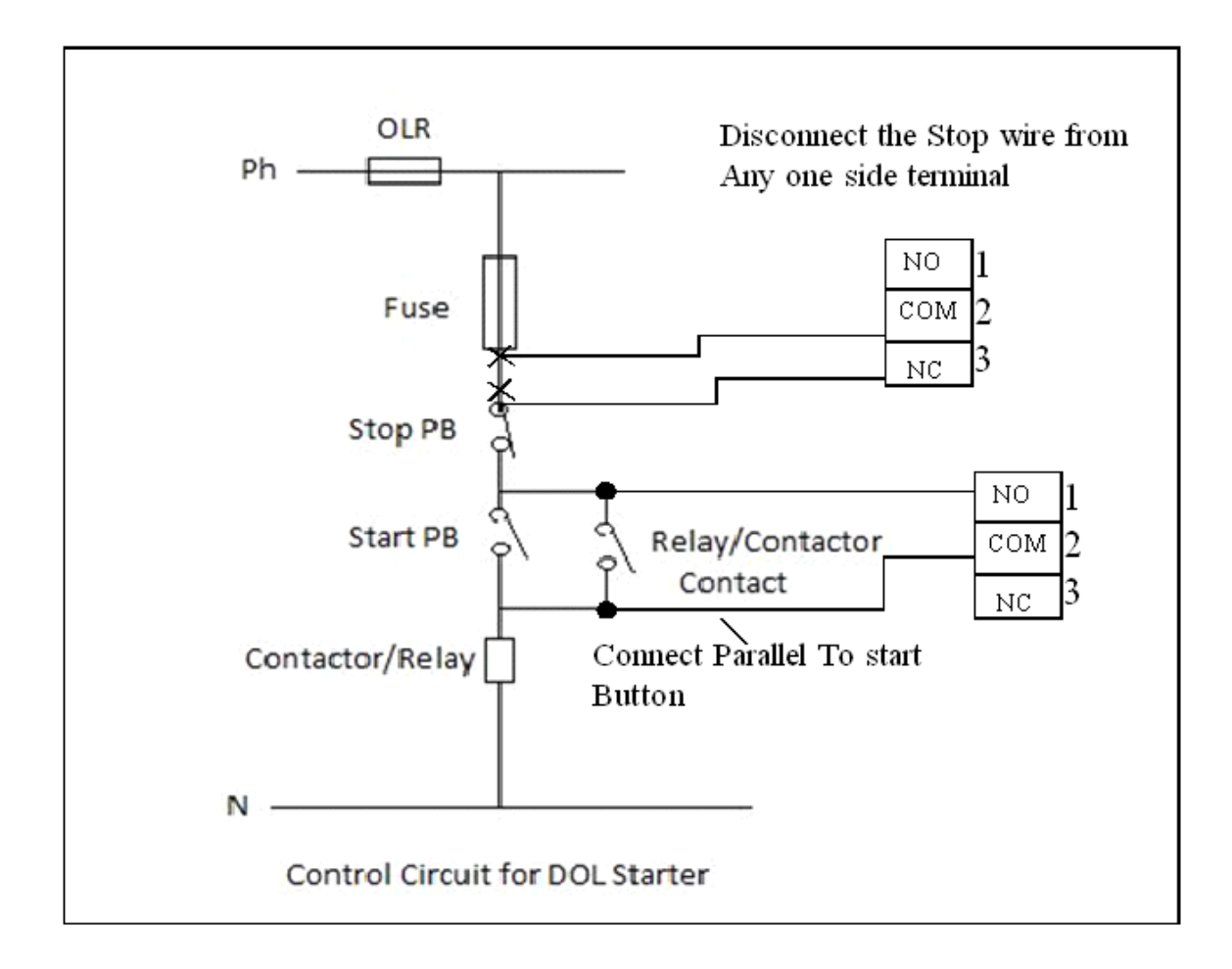

# **Installation Of GSM Motor Control Manual**

GSM MOTOR CONTROL

# **Step 1 – How To Store Your Mobile No**

Send SMS to the Mobile No which is used in Control Board - STNXXXXXXXXXX ( Without Any Space )

You Will receive the SMS - NUMBER CHANGED

Then Try Calling the same NO - If Call Disconnected RLY 1 will be On for 5Sec

After PUMP ON You Will receive Message PUMP ON

Then Try Calling the same NO - If Call Disconnected RLY 2 will On For 5Sec

PUMP Will Go OFF SMS will be received PUMP OFF

# **While Power Up SMS will recived POWER UP PUMP OFF**

#### *COMMON CONTROLLER COMMANDS*

• STNxxxxxxxxxx - To Store Master Number. -

#### *For Example SMS – STN9945263589*

• STS - To Get the Status of the device.

# *For Example SMS – STN9945263589*

• OWN – Messages from Only Registered Number

# *For Example SMS – OWN*

• ANY – Messages Form Any Number.

# *For Example SMS – ANY*

# **PUMP ON/OFF (MODE - 1)**

ON - PUMP ON

# *For Example SMS – ON*

- Send SMS - ON

# *For Example SMS – OFF*

ON/OFF – With Registered Mobile No Also.